## ŞEHIT ILKER AYDIN ORTAOKULU

# **2017-2018 Eğitim Öğretim Yılı Bilişim Teknolojileri ve Yazılım Dersi 2. Dönem 2. Çalışma Soruları**

#### *Soru1:*

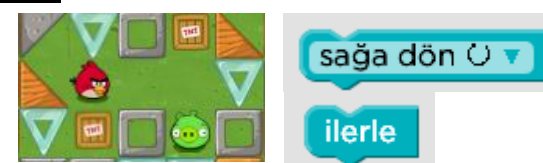

Yukarıdaki görselde kullanılmak üzere kod blokları fotoğrafın yanında verilmiştir. Bu kod bloklarını kullanarak aşağıdaki boşlukları doldurunuz.

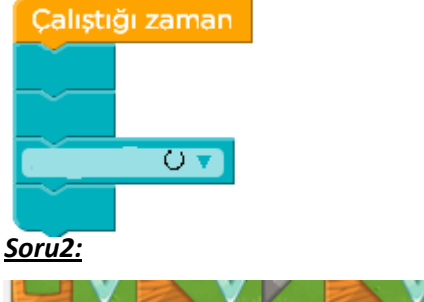

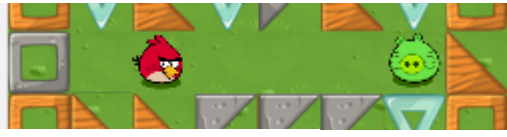

Çalıştığı zaman Tekrarla ? kez tekrarla yap lierle

Yukarıdaki kuşun domuza ulaşması için yan tarafta döngü bloğu kullanılmıştır. Soru işaretli bölüme hangi

sayı gelmelidir? Açıklayınız.

#### *Soru3:*

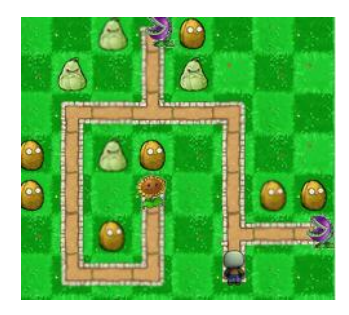

# **karakterini**

……………………………………………………………………………………… …………………………………………………………………………………

> karakterine ulaştırmak istemekteyiz.Kullanılabilece k kodlar aşağıda verilmiştir. Bu kodlardan uygun gördüklerinizi seçerek boşlukları doldurunuz

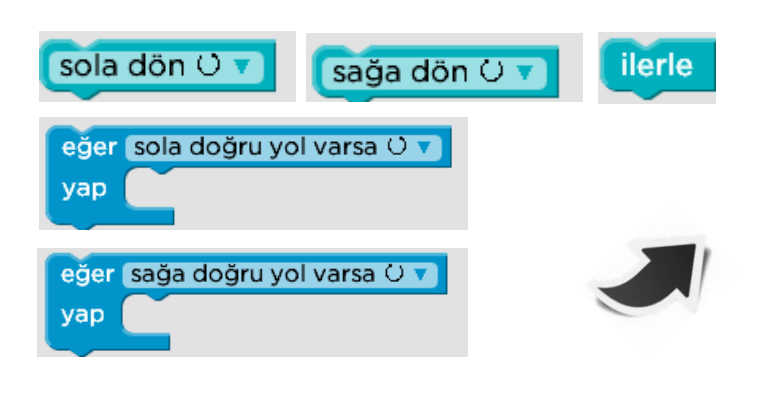

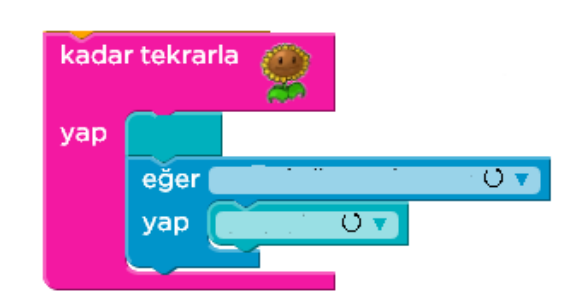

## *Soru4:*

Şekilde görüldüğü gibi bir üçgen çizmek için gereken

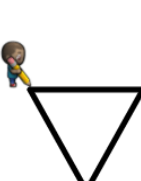

kodlar verilmiştir. Boş bırakılan yerlere hangi sayılar getirilmelidir?(Üçgenin kenarları 100'er piksel uzunluğunda ve eşkenar üçgen olacaktır.)

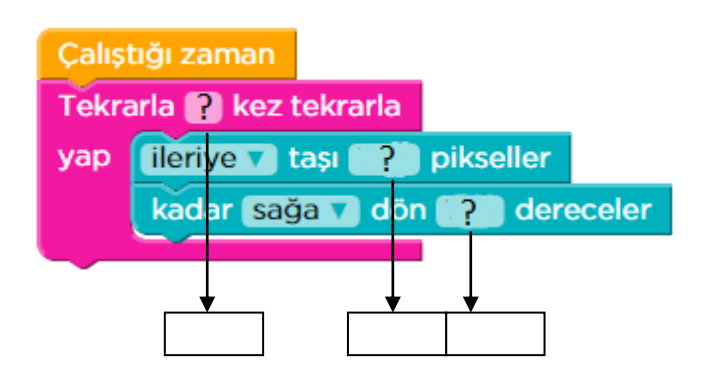

# *Soru5:*

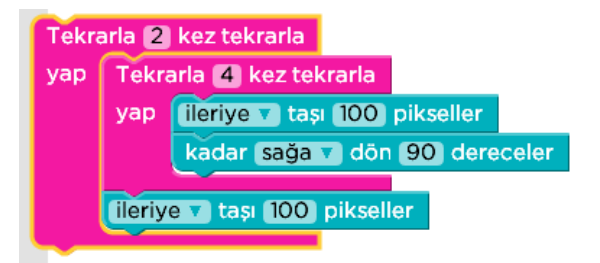

Yukarıdaki kod blokları ile gerçekleştirilmeye çalışılan çizimi aşağıya çiziniz. Başlangıç noktası karakterin bulunduğu nokta ve başlangıç yönü şekilde görüldüğü gibi sağ tarafı göstermektedir.

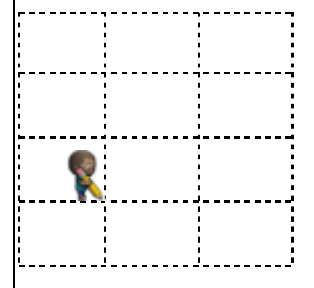

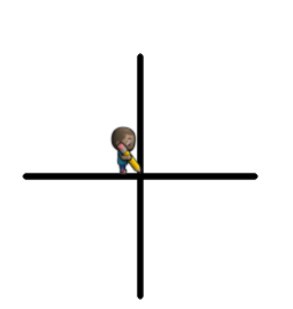

Şekildeki gibi bir kolunun uzunluğu 100 piksel olan bir "+" işareti yapmak isteyen kişi aşağıda gösterilen kod bloklarından "?" olan bölümlere hangi sayılarla bu işlemi yapmalıdır?

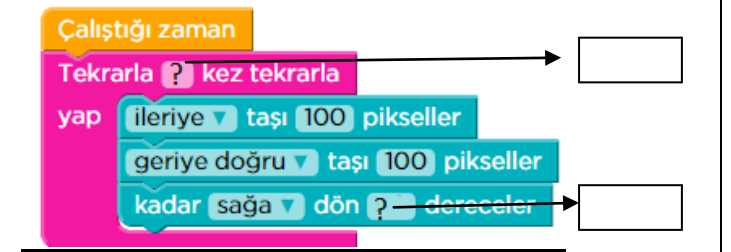

#### *Soru7:*

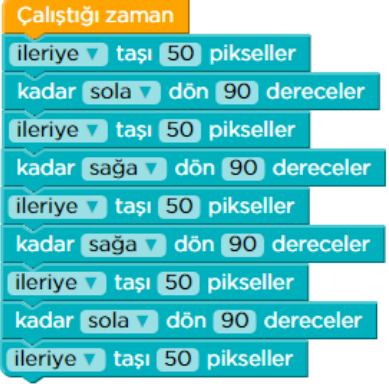

Yandaki gibi kodlarla gerçekleştilen bir çizimin nasıl olabileceğini aşağıdaki tabloya çiziniz.

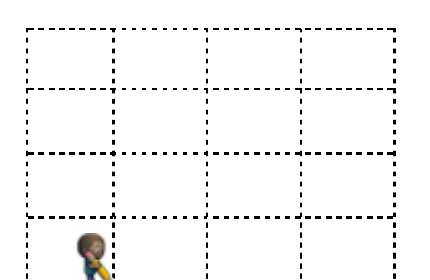

#### *Soru8:*

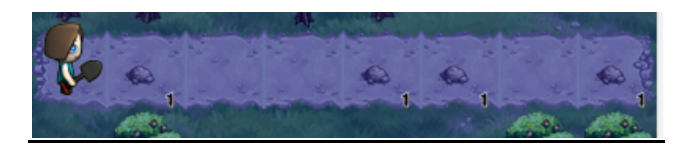

Şekilde görünen çiftçinin önünde yol olduğu sürece ilerlemesi ve önüne yığın çıktıkça yığınları çıkarması için nasıl bir kod dizimi gerçekleştirmelidir?

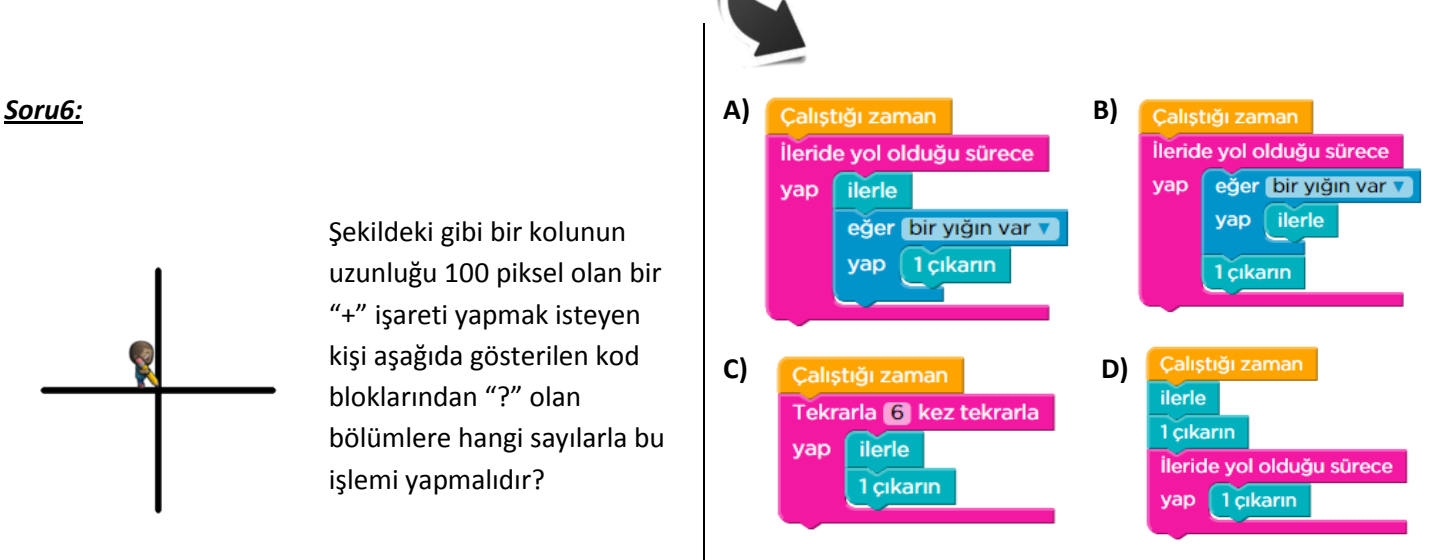

#### *Soru9:*

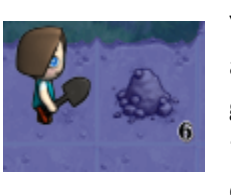

Yandaki şekilde bir adım önünde 6 adet yığını kaldırmak isteyen bir çiftçi görmektesiniz. Bu işlemi "6 çıkarmak" isimli bir fonksiyon oluşturarak gerçekleştirmek için

gerekli ipuçları aşağıdadır. Boş gördüğünüz yerleri doldurarak problemi çözünüz.

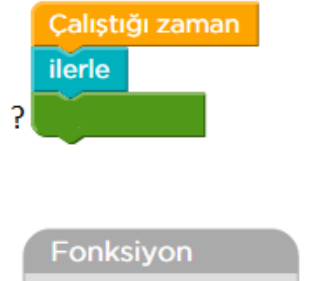

6 çıkarmak Tekrarla **P** kez tekrarla yap

*Soru10:* Şekilde iç içe çizilmiş 50 pikselden başlayıp 90 piksel kenar uzunluğuna 5 adet kare bulunmaktadır. Döngüler kullanılarak çizilmiştir ve çizimi aşağıda belirtilmiştir. Bazı eksik bölgeleri tamamlayınız.

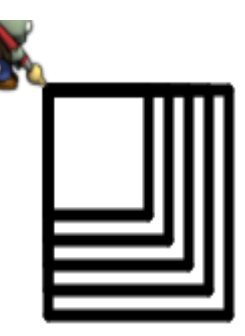

#### Çalıştığı zaman

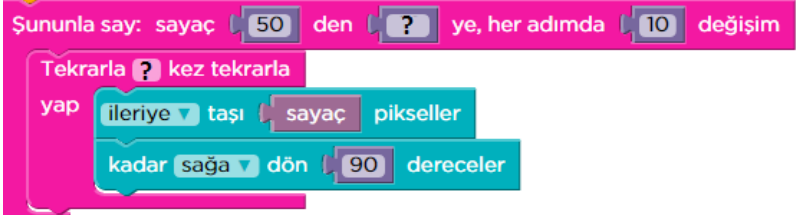

### **SEHIT ILKER AYDIN ORTAOKULU**

**2017-2018 Eğitim Öğretim Yılı Bilişim Teknolojileri ve Yazılım Dersi 2. Dönem 2. Çalışma Soruları, Cevapları**

#### *Soru1:*

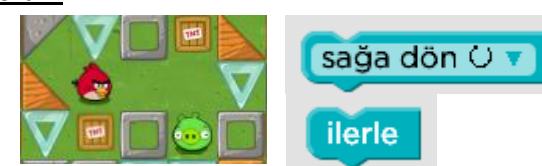

Yukarıdaki görselde kullanılmak üzere kod blokları fotoğrafın yanında verilmiştir. Bu kod bloklarını kullanarak aşağıdaki boşlukları doldurunuz.

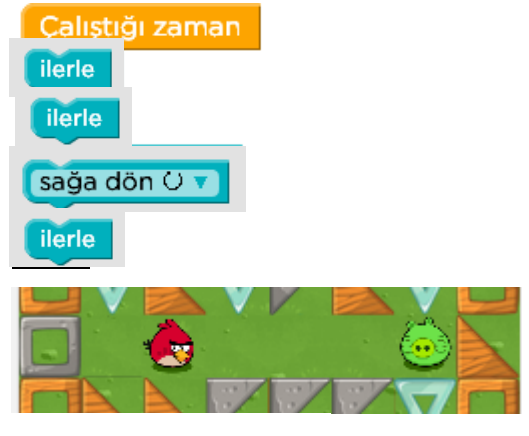

Çalıştığı zaman Tekrarla **P** kez tekrarla yap lierle

Yukarıdaki kuşun domuza ulaşması için yan tarafta döngü bloğu kullanılmıştır. Soru işaretli bölüme hangi

sayı gelmelidir? Açıklayınız.

4, domuzcuğa ulaşılması için 4 adım ilerlemesi gerekmektedir.

#### *Soru3:*

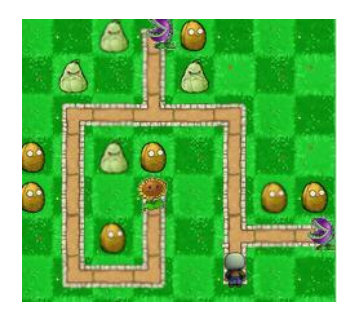

# **karakterini**

karakterine ulaştırmak istemekteyiz.Kullanılabilece k kodlar aşağıda verilmiştir. Bu kodlardan uygun gördüklerinizi seçerek boşlukları doldurunuz

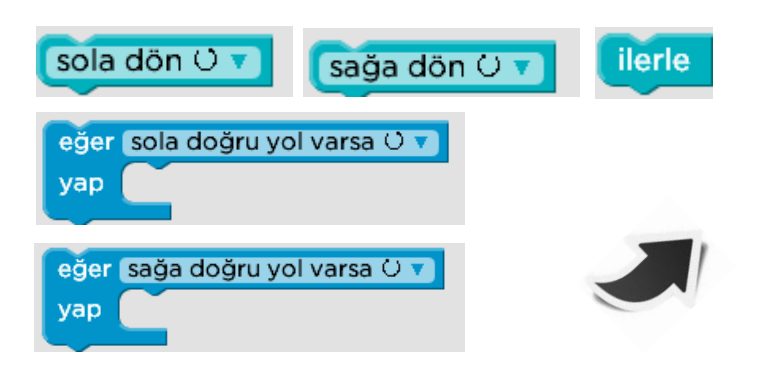

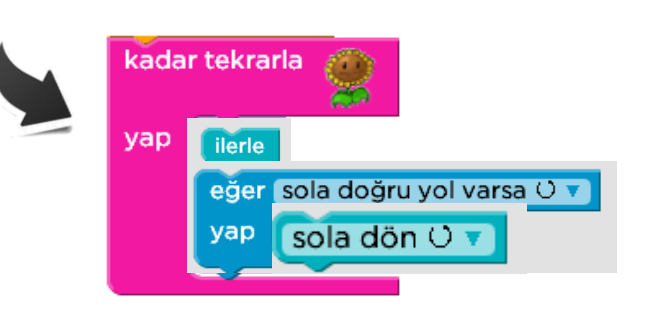

# *Soru4:*

Şekilde görüldüğü gibi bir üçgen çizmek için gereken

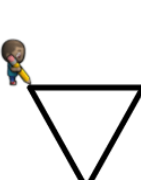

kodlar verilmiştir. Boş bırakılan yerlere hangi sayılar getirilmelidir?(Üçgenin kenarları 100'er piksel uzunluğunda ve eşkenar üçgen olacaktır.)

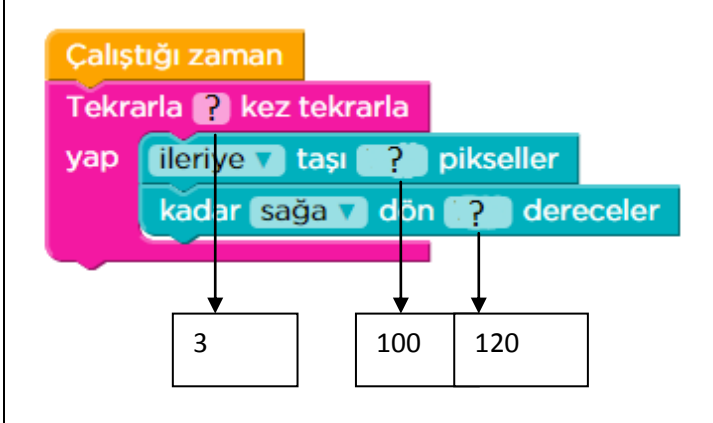

# *Soru5:*

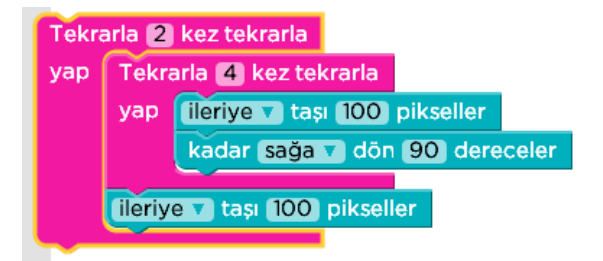

Yukarıdaki kod blokları ile gerçekleştirilmeye çalışılan çizimi aşağıya çiziniz. Başlangıç noktası karakterin bulunduğu nokta ve başlangıç yönü şekilde görüldüğü gibi sağ tarafı göstermektedir.

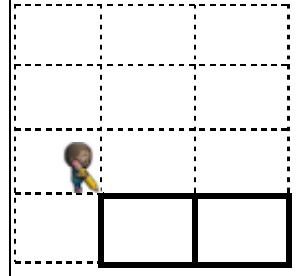

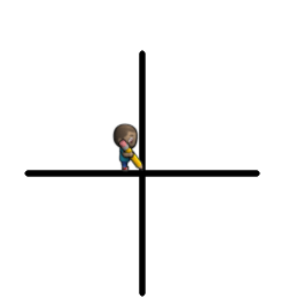

Şekildeki gibi bir kolunun uzunluğu 100 piksel olan bir "+" işareti yapmak isteyen kişi aşağıda gösterilen kod bloklarından "?" olan bölümlere hangi sayılarla bu işlemi yapmalıdır?

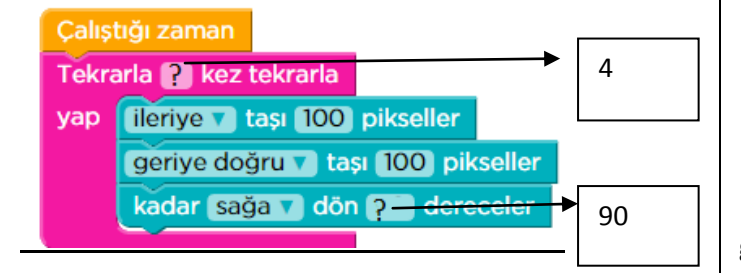

#### *Soru7:*

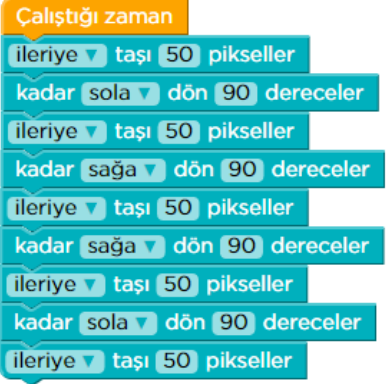

Yandaki gibi kodlarla gerçekleştilen bir çizimin nasıl olabileceğini aşağıdaki tabloya çiziniz.

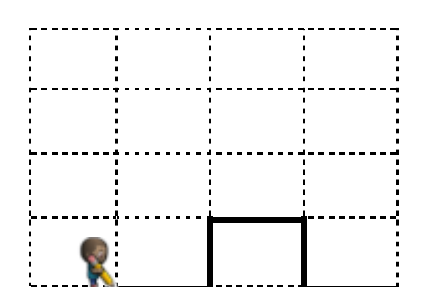

#### *Soru8:*

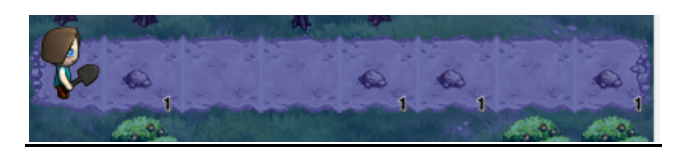

Şekilde görünen çiftçinin önünde yol olduğu sürece ilerlemesi ve önüne yığın çıktıkça yığınları çıkarması için nasıl bir kod dizimi gerçekleştirmelidir?

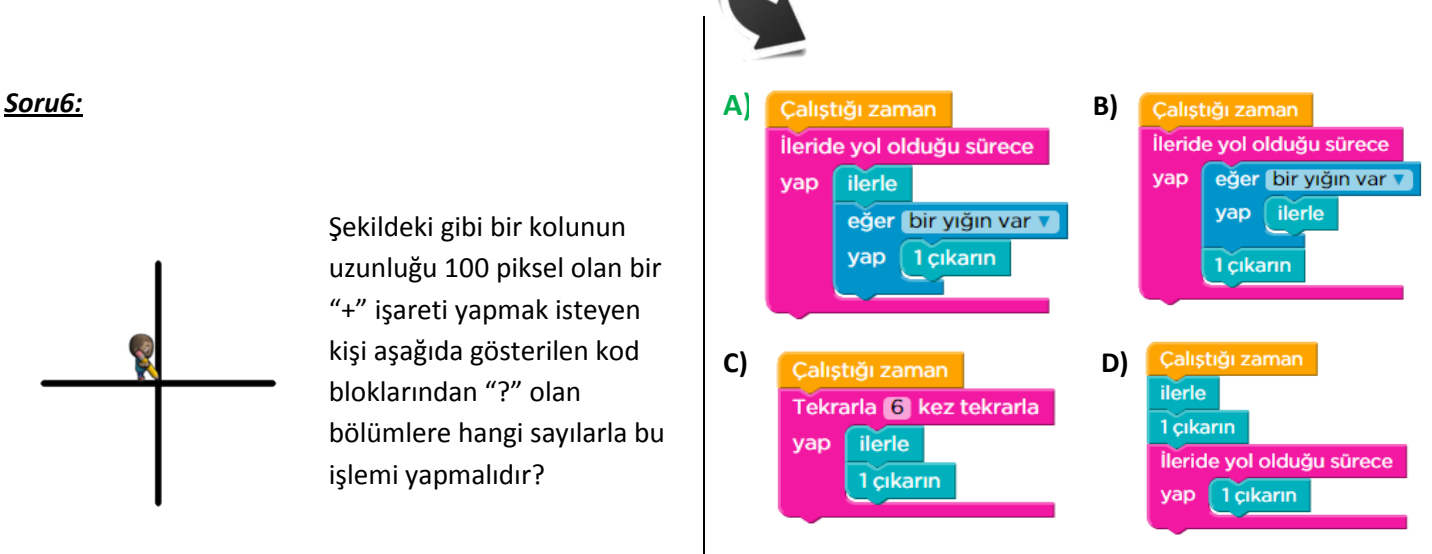

#### *Soru9:*

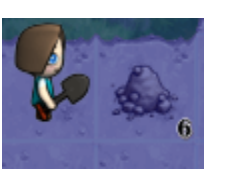

Yandaki şekilde bir adım önünde 6 adet yığını kaldırmak isteyen bir çiftçi görmektesiniz. Bu işlemi "6 çıkarmak" isimli bir fonksiyon oluşturarak gerçekleştirmek için

gerekli ipuçları aşağıdadır. Boş gördüğünüz yerleri doldurarak problemi çözünüz.

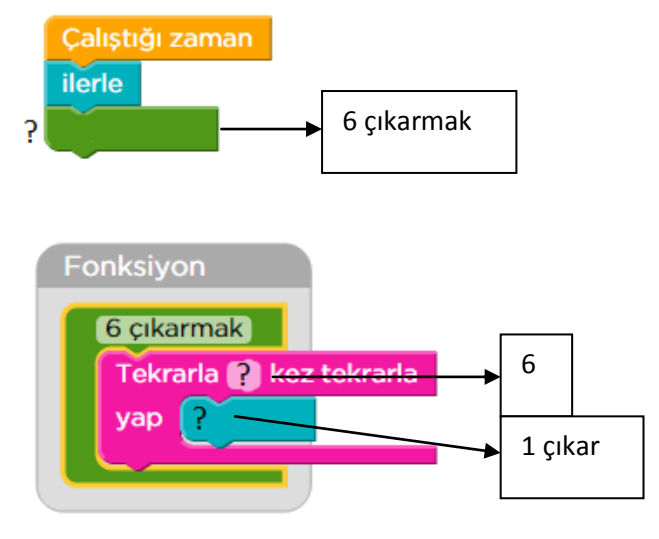

*Soru10:* Şekilde iç içe çizilmiş 50 pikselden başlayıp 90 piksel kenar uzunluğuna 5 adet kare bulunmaktadır. Döngüler kullanılarak çizilmiştir ve çizimi aşağıda belirtilmiştir. Bazı eksik bölgeleri tamamlayınız.

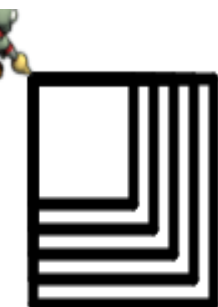

# Çalıştığı zaman

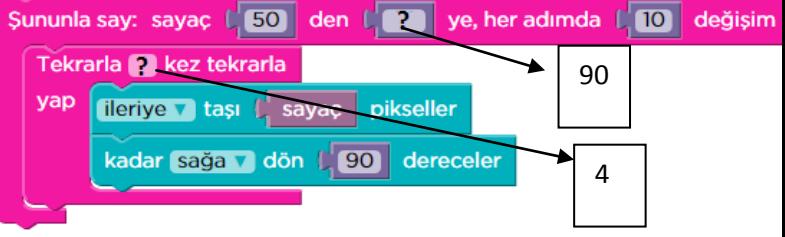